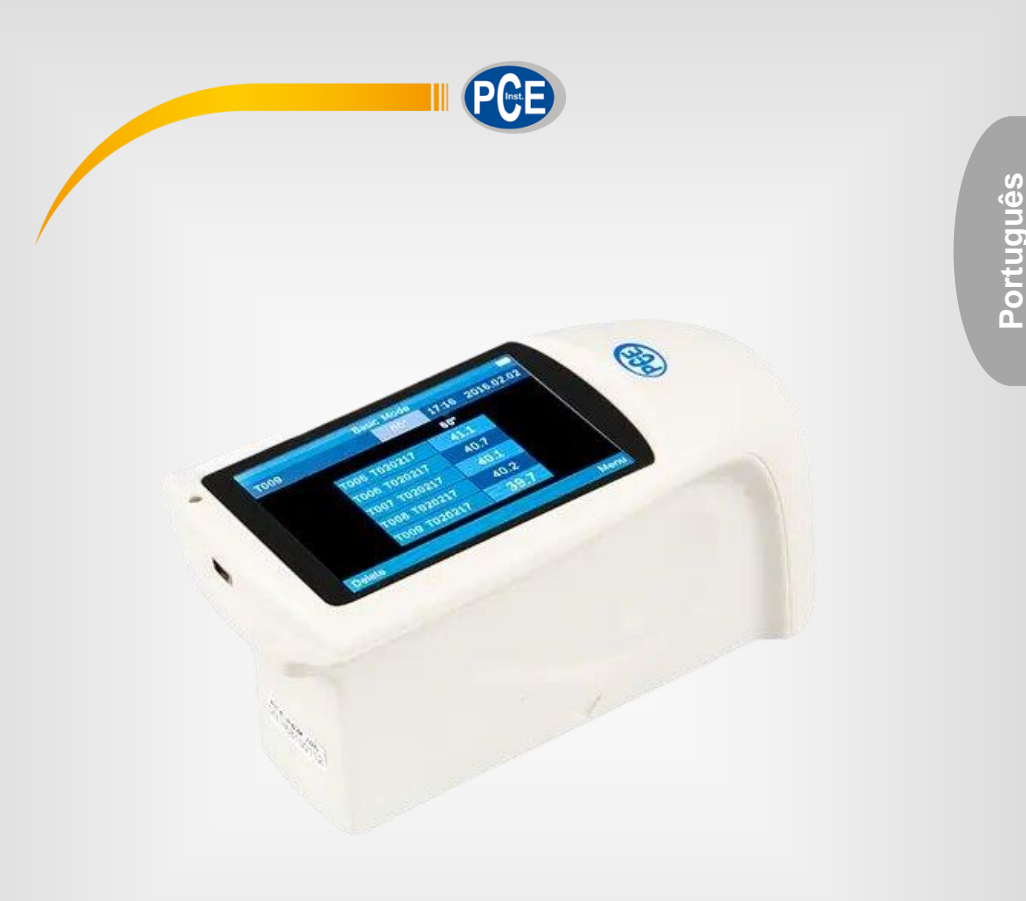

# Manual de Instruções

PCE-IGM 60 | Medidor de Brilho

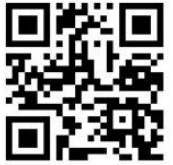

**O manual está disponível em vários idiomas (deutsch, français, italiano, español, português, nederlands, türk, polski, русский,** 中文**).** 

> Última modificação: 09 de Junho de 2016 v1.1

> > © PCE Instruments

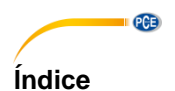

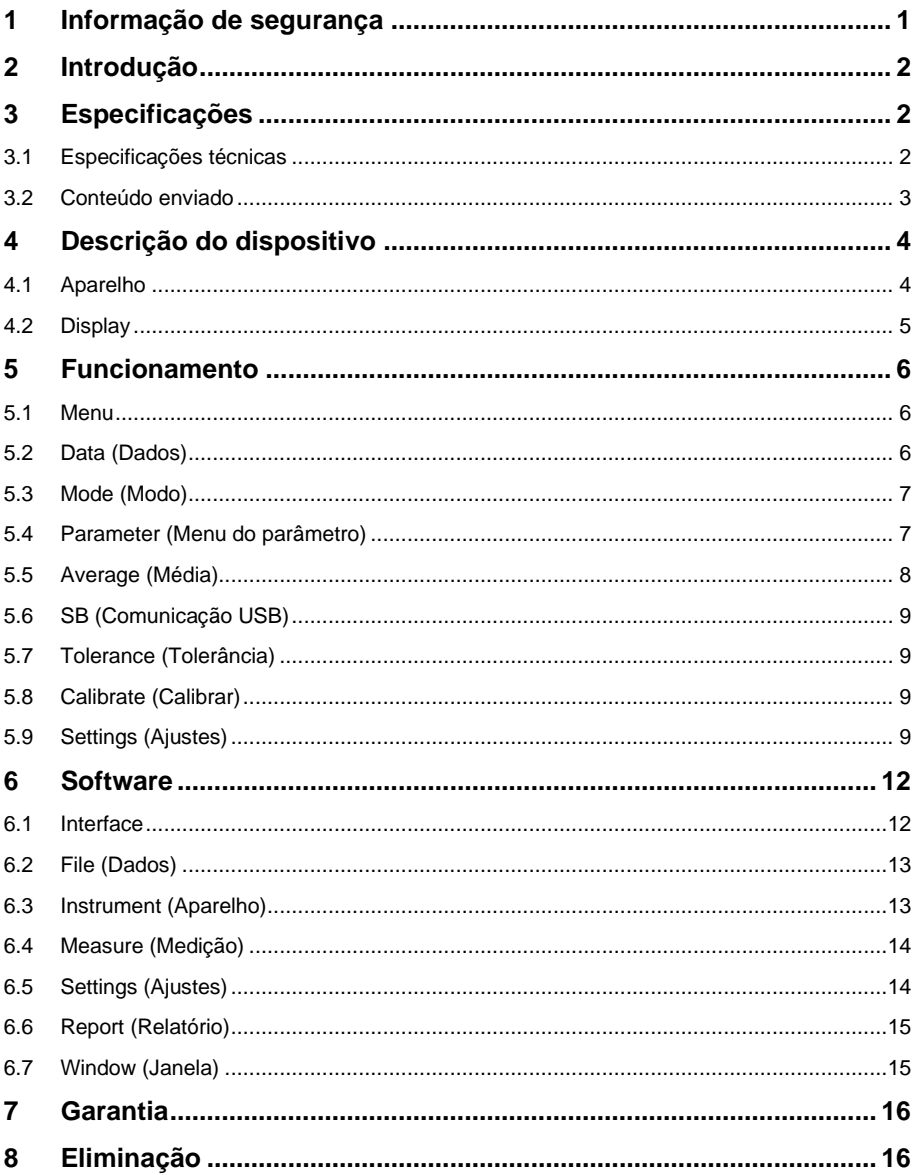

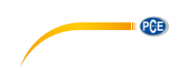

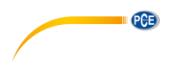

# <span id="page-4-0"></span>**1 Informação de segurança**

Leia com atenção e por completo este manual de instruções antes de utilizar o dispositivo pela primeira vez. O dispositivo deve ser utilizado apenas por pessoal qualificado. Os danos causados por inobservância nas advertências das instruções de uso não estão sujeitos a qualquer responsabilidade.

- Este dispositivo somente deve ser utilizado conforme descrito no presente manual de instruções. Se for usado para outros fins, podem ocorrer situações perigosas.
- Use o dispositivo somente se as condições ambientais (temperatura, umidade, etc.) estiverem dentro dos valores limite indicados nas especificações. Não exponha o dispositivo a temperaturas extremas, luz solar direta, umidade ambiente extrema ou áreas molhadas.
- Não exponha o dispositivo a choques ou vibrações fortes.
- A caixa do dispositivo só pode ser aberta por pessoal qualificado da PCE Instruments.
- Nunca use o dispositivo com as mãos úmidas ou molhadas.
- Não está permitido realizar modificações técnicas no dispositivo.
- O dispositivo deve ser limpo apenas com um pano úmido. Não usar produtos de limpeza abrasivos ou à base de dissolventes.
- O dispositivo somente deve ser utilizado com acessórios ou peças de reposição equivalentes oferecidas pela PCE Instruments.
- Antes de cada uso, verifique se a caixa do dispositivo apresenta danos visíveis. Se houver algum dano visível, não use o dispositivo.
- O dispositivo não deve ser utilizado em atmosferas explosivas.
- A faixa de medição indicada nas especificações não deve ser excedida em nenhuma circunstância.
- O incumprimento das instruções de segurança pode causar danos ao dispositivo e lesões ao usuário.

Não aceitamos responsabilidades por erros de impressão ou pelo conteúdo deste manual. Referimo-nos expressamente às nossas Condições Gerais de Garantia, que podem ser consultadas em nossos *Termos e Condições Gerais*.

Em caso de dúvida, por favor, entre em contato com a PCE Ibérica S.L. Os detalhes de contato estão no final deste manual.

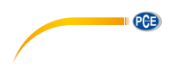

# <span id="page-5-0"></span>**2 Introdução**

Muito obrigado por adquirir o medidor de brilho PCE-IGM 60 de PCE Instruments

O medidor de brilho PCE-IGM 100 é um medidor de brilho fácil de usar para medir o brilho de diferentes materiais. Para isso, ilumina-se o objeto num ângulo padronizado de 60°, um sensor ao outro lado recebe a potência do reflexo e o traduz a pontos de brilho / Glossunits.

Por isto, este aparelho é uma boa ajuda para a gestão da qualidade. Para isso, lhe ajuda a produzir os materiais sempre na mesma qualidade com as mesmas características.

# <span id="page-5-1"></span>**3 Especificações**

### <span id="page-5-2"></span>**3.1 Especificações técnicas**

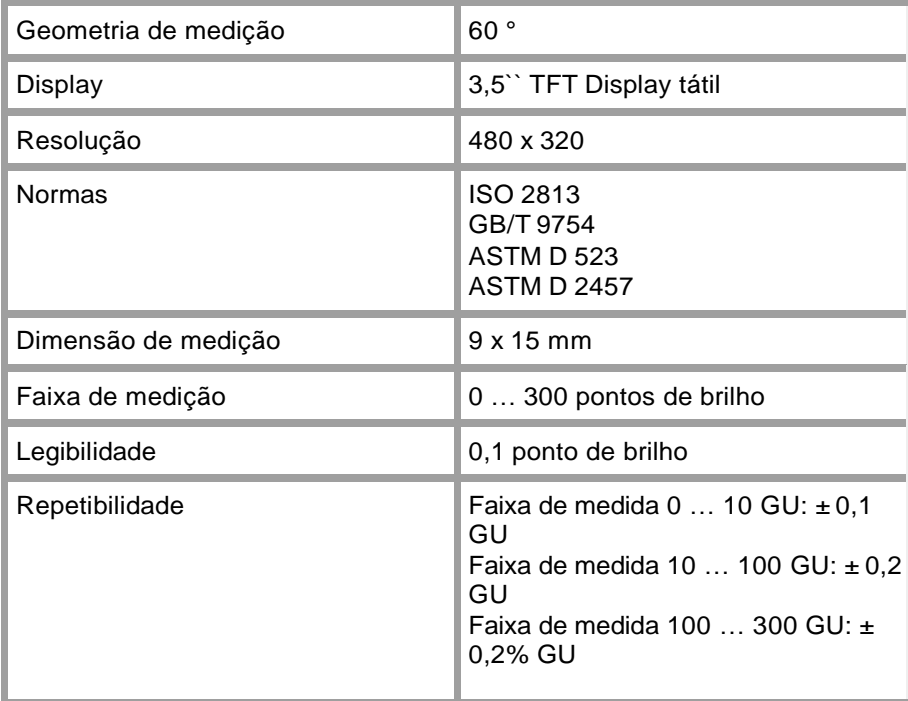

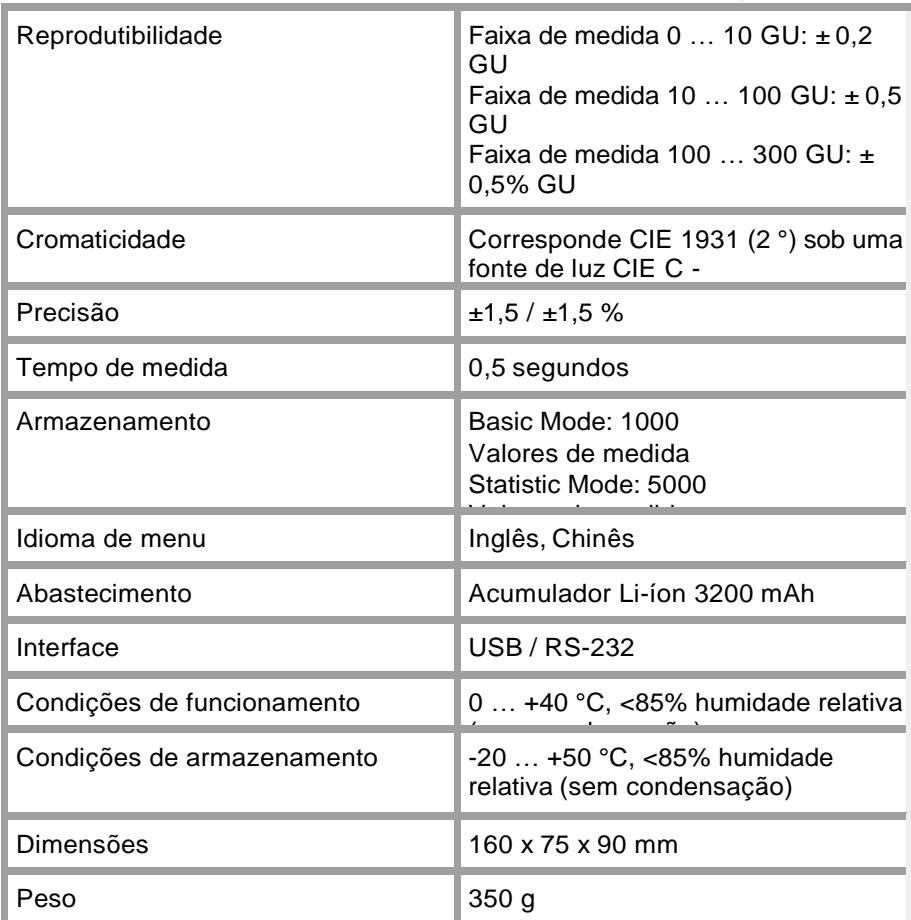

# <span id="page-6-0"></span>**3.2 Conteúdo enviado**

- 1 Medidor de brilho PCE-IGM 60
- 1 Carregador
- 1 Cabo USB
- 1 Software
- 1 Placa de calibração
- 1 Manual de instruções
- 1 Pano de limpeza

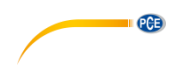

# <span id="page-7-0"></span>**4 Descrição do dispositivo**

<span id="page-7-1"></span>**4.1 Aparelho**

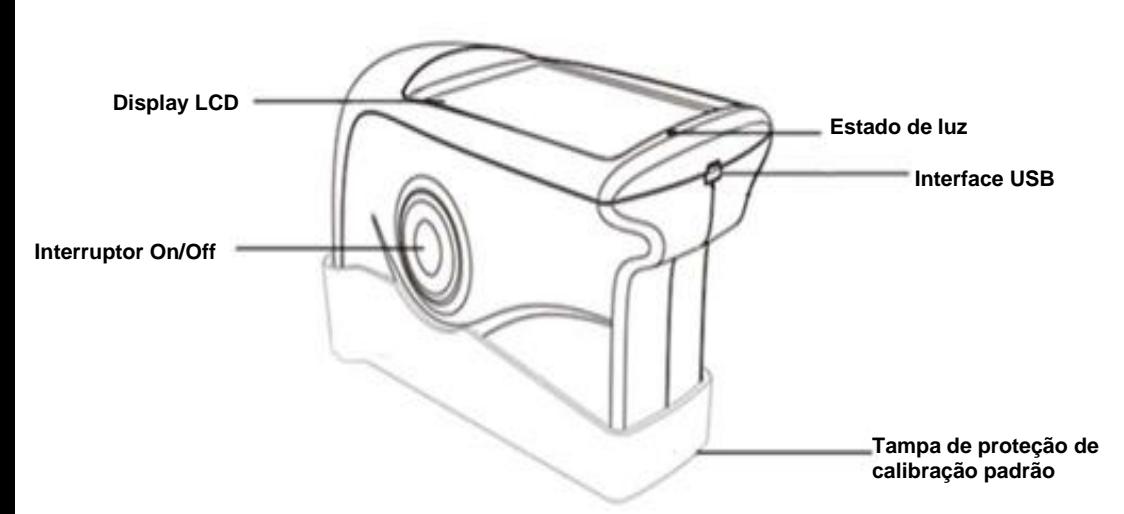

- Display tátil LCD: Display a cores para visualização dos últimos cinco valores de medição de brilho. Além disso, o display serve para o manuseio do aparelho.
- Botão On / Off: Para ligar ou desligar pressionando por 3 segundos. Inicie a medição premindo o botão.
- Estado de luz: A luz de estado acende em verde durante a mudança da operação. Então, permanece desligada até iluminar-se em vermelho indicando bateria fraca ou carga baixa. Quando a bateria estiver recarregada, a luz de estado fica verde novamente.
- Interface USB: A interface serve principalmente para o carregamento das baterias de íon-lítio construídas internamente. Embora também foi projetada para a programação do auditor de brilho. Logo, pode-se modificar o idioma, a data e a hora. Além disso, poderá visualizar através da interface a informação do dispositivo. Igualmente, a memória do dispositivo pode ser lida e avaliada. Poderá remover mais informação no ponto do software.

Tampa protetora /

Padrão de calibração: A tampa protetora cobre todo o aparelho de medição para protegê-lo da sujidade ou avarias. Contudo, também serve como calibração. A tampa está firmemente apertada e, portanto deve ser removida como mostrado na seguinte imagem. Mantenha o medidor em uma mão e a tampa na outra. Agora separe as duas partes entre se. Tenha em conta a referencia "Open". Deve-se inclinar o aparelho num único sentido, não é necessário sucessivamente em ambos.

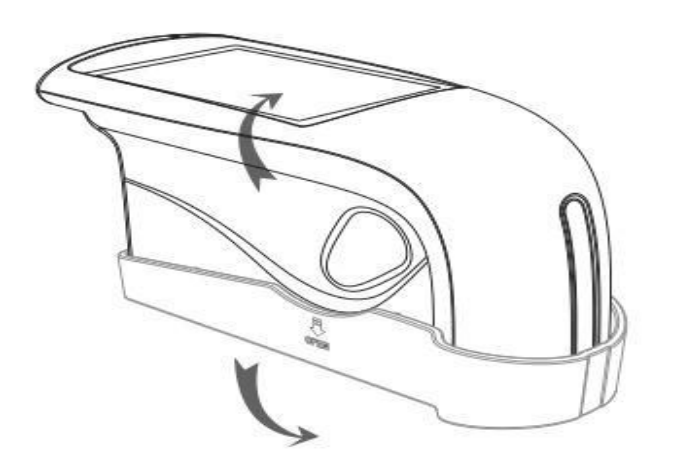

**PCB** 

### <span id="page-8-0"></span>**4.2 Display**

O display tátil PCE-IGM 60 mostra-se desta forma.

A primeira linha da tela contém o modo de medição atual. Neste caso é o modo básico (Basic Mode). Pressione levemente sobre ela para entrar no menu de parâmetros. A seguinte linha mostra primeiramente o nome do último valor de medição, e mostra destacada a geometria de medição. Após isto aparecem a hora e a data. No meio da tela aparecem os valores de medição. Com "T005" especifica que se trata de cinco medições, isto é, uma medição contínua. Os seguintes caracteres de medição aparecerão quando esta medição haja concluído.

Está apresentada em formato "Tmmtthh" Como exemplo, "T020217" seria de Fevereiro, entre as 17:00 e as 17:059 horas. A "T" pode-se modificar mediante software.

A última linha aparecem as opções de eliminação (Delete) e menu. Ao pressionar "Delete" poderá eliminar os últimos valores de medição capturados. Através do "Menu" acederá ao menu do dispositivo, para uma configuração mais precisa do brilhómetro. Neste menu poderão, por exemplo, mudar o modo de medição, ou executar a calibração.

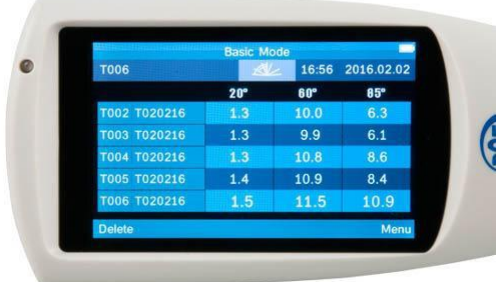

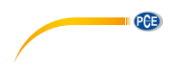

# <span id="page-9-0"></span>**5 Funcionamento**

Para realizar uma medição, situe o aparelho sobre a superfície a ser medida e pressione o botão de medir.

#### <span id="page-9-1"></span>**5.1 Menu**

Se aceder ao menu mediante o botão "Menu", localizado na parte inferior direita da tela. O menu abrirá como apresentado na fotografia da direita, com 8 seções diferentes.

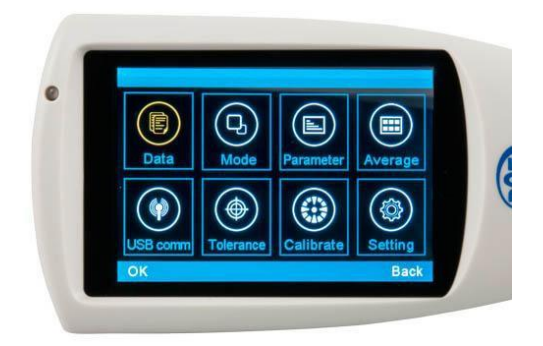

### <span id="page-9-2"></span>**5.2 Data (Dados)**

### **5.2.1 Check Record (visualizar os dados armazenados)**

"Check Record" nos permite visualizar os dados armazenados sem precisar de uma conexão com o PC. Os dados são classificados em "Basic Record" de "Basic Mode", "Statistic Record" de "Statistic Mode" e "Continuous Record" de "Continuous Mode". Desta forma poderão facilmente diferenciar melhor os diversos ficheiros.

### **5.2.2 Delete Record (Eliminar os dados armazenados)**

Os ficheiros que já não são necessários podem ser eliminados mediante a opção "Delete Record". Também, aqui existe uma diferenciação entre os três modos de medição distintos, para facilitarlhe o processo de seleção e eliminação de dados que já não são importantes para você.

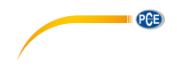

### <span id="page-10-0"></span>**5.3 Mode (Modo)**

Para mudar o modo de medição mediante a seleção "Mode". Poderá escolher entre "Basic Mode" (medição básica), "Statistical Mode" (modo estatístico) e "Continuous Mode" (medição contínua)

#### <span id="page-10-1"></span>**5.4 Parameter (Menu do parâmetro)**

No menu de parâmetros poderá ajustar as propriedades para o "Basic Mode", o "Statical Parameter" e o "Continuos Parameter"

#### **5.4.1 Basic Mode (Modo básico)**

A seleção de "Basic Mode" permite ajustar o número de medidas em modo básico necessárias para conseguir um valor de medição médio. Pode-se selecionar entre 1 e 99 valores. O número dado se confirma pressionando o quadro "OK" na esquina inferior esquerda. O PCE-IGM 60 necessita um número dado de medições. Utilizando este número realiza uma média e a memoriza. Abaixo do nome das últimas medições aparece, sempre que o número seja maior a 1, um indicador especificando as medições elaboradas, e o número necessário para realizar a média. A visualização é como segue: 2/5 (Número das medições capturadas / número de medições necessárias) Este menu é também acessível uma vez selecionado o "Basic Mode", pressionando no display principal sobre "Basic Mode"

#### **5.4.2 Statistics Measure (Medição estatística)**

A seleção de "Statical Parameter" nos permite aceder aos ajustes para o "Statistical Mode". Estes ajustes estão divididos em quatro submenus. Também se pode aceder a este menu pressionando sobre "Statistics Measure" no display principal após haver selecionado "Statistical Mode"

#### **5.4.2.1 Measurement Times (Número de medições)**

Selecionando "Measurement Times" tem a possibilidade de ajustar a frequência de medições a realizar-se até alcançar o valor médio mostrado. O restante será mostrado num valor máximo e mínimo.

### **5.4.2.2 Dfference Switch (Desvio)**

A opção "Difference Switch" estende os indicadores padrão de valores mínimos e máximos. A função pode estar ativada "On" ou desativada "Off". Se estiver ativada serão exibidos valores

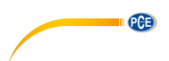

adicionais. Aqui está a "Std. Dev-Standard Deviation", que especifica o desvio padrão, como por exemplo, a dispersão. Também mostra a diferença "diff" com o valor ideal. Por último está a avaliação "Pass" para uma avaliação positiva e "Fail" para uma negativa.

#### **5.4.2.3 Select Standart (Seleção padrão)**

Nesta seção poderá escolher o valor padrão que será utilizado como referencia para a avaliação. Este valor pode-se tomar de medições anteriores.

#### **5.4.2.4 Input Standart (Fixar padrão)**

A diferença entre "Input Standard" e "Select Standard" é que com a primeira não necessita escolher um valor de medição prévio, senão que podemos escrever o mesmo diretamente no display.

### **5.4.3 Continuos Measure (Medição contínua)**

Selecionando "Continuous Parameter" encontrarão os ajustes para o "Continuous Mode". Estes ajustes estão divididos em duas seções. Também podemos chegar até este menu desde o display principal, selecionando "Continuous Mode".

#### **5.4.3.1 Measurement Time (Número de medições)**

Em "Measurement Time" encontramos o número de medições realizadas durante a medição contínua. Poderá escolher um valor de 1 a 99.

#### **5.4.3.2 Interval Time (Intervalo de medição)**

Em "Interval Time" encontramos o ajuste do intervalo entre medições. É ajustável em valores de 1 a 99 segundos.

### <span id="page-11-0"></span>**5.5 Average (Média)**

Selecionando no menu "Average" poderá ajustar quantas medições são necessárias no "Basic Mode" para realizar um valor médio medido. Poderá selecionar um valor entre 1 e 99. O número

**PCE** 

inserido se confirma mediante "OK" na esquina inferior esquerda. Então o PCE-IGM 60 necessita o número indicador de medições.

Deste valor se estabelece uma média e a guarda, sempre que este valor selecionado seja maior que 1, um indicador com a informação sobre a medição realizada, assim como o número necessário para a determinação do valor de medida. Veríamos assim: 2/5 (Número das medições realizadas/ Número das medições necessárias). Este menu também pode ser acessado ao selecionar o "Basic Mode" e premir acima na tela sobre "Basic Mode".

#### <span id="page-12-0"></span>**5.6 SB (Comunicação USB)**

Para conectar o dispositivo a um computador deve-se iniciar o software, e conectá-lo mediante o cabo de d a d o s (USB) e eleger a opção "USB comm". Seguindo os passos nesta ordem, somente terá que confirmar a seleção pressionando "OK". Então aparecerá na interface do software, como no ponto 14, um quadro de diálogo mostrando que está conectado, "Connected".

#### <span id="page-12-1"></span>**5.7 Tolerance (Tolerância)**

A opção para ajustar a tolerância serve para levar o controle de qualidade. Se está selecionado o "Statistical Mode" o mesmo será utilizado como base para considerar a avaliação boa ou ruim. Se o valor de medição está dentro dos valores de tolerância, a medição será avaliada como boa, "Pass". Se está f o r a da faixa da tolerância, será avaliada como ruim, "Fail".

### <span id="page-12-2"></span>**5.8 Calibrate (Calibrar)**

O menu "Calibrate" serve para calibrar o dispositivo. Está dividido em duas subseções. A primeira serve para calibrações reais. A segunda serve para ajustar os padrões de calibração. Na primeira seção, "Calibrate", somente será necessário apoiar o dispositivo sobre a superfície de calibração, por exemplo, o padrão de calibragem da capa de proteção, uma vez pressionado o botão "OK" começa a calibração. Em caso de querer utilizar um padrão de calibração diferente ao incluído com o produto, ou o da própria capa de proteção, deverá aceder ao segundo submenu. Neste submenu poderá inserir diretamente através do teclado o novo valor de calibração, e confirma-lo posteriormente através da opção "OK".

#### <span id="page-12-3"></span>**5.9 Settings (Ajustes)**

No menu "Setting" estão os ajustes gerais. Por exemplo, a função de memória, aviso sonoro, e desligar automático.

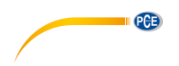

#### **5.9.1 Auto Save (Guardar automático)**

A função de registro automático pode-se ativar e descativar. Se estiver ativada todos os dados de medição serão armazenados na memória interna. Por outro lado, se a função estiver desativada deverá armazenar manualmente cada valor. Na tela principal aparecerá "Save" no lugar de "Delete". Para guardar o valor de medição atual devem confirmá-lo selecionando "Save". O valor será armazenado na memória.

#### **5.9.2 Time setting (Hora e data)**

Ajuste de hora e data. Em "Set Time" podemos ajustar a hora, em "Set Date" podemos ajustar a data. Poderá eleger entre diferentes formatos, (Time Format) para a seleção do formato 12 ou 24 horas, e (Date Format) para a seleção de diferentes formatos de data. Existem três formatos diferentes para a data: YEAR-MON-DAY, MON-DAY-YEAR e DAY-MON-YEAR.

#### **5.9.3 Language Setting (Idioma)**

No menu de idioma podemos eleger entre inglês e chinês clássico. Ainda não está disponível em outros idiomas.

#### **5.9.4 Backlight Time (Apagado automático)**

"Backlight Time" é o m o do de desligar automático do dispositivo quando não estiver e m utilização. Esta função protege a vida útil da bateria. Poderá eleger entre quatro tempos estipulados, assim como a função "always on", sempre ligado. Os quatro tempos são 15, 30, 60 segundos e 5 minutos.

#### **5.9.5 Screen brightness (Brilho da tela)**

"Screen Brightness" n o s permite ajustar o b rilho da tela de forma individual s e qundo s u a s necessidades. Deve-se ter em conta que um fator de brilho baixo aumenta a duração da bateria. Existem diferentes níveis de brilho. Pressionando as teclas de "Plus" e "Minus" poderá aumentar ou diminuir o brilho da tela.

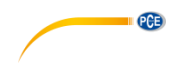

### **5.9.6 Operation Habit (Rotação da tela)**

Esta função nos permite girar o display do dispositivo o que nos permite utilizá-lo de forma flexível. Tanto canhotos como destros podem trabalhar confortavelmente com o brilhómetro.

### **5.9.7 Buzzer Switch (Aviso sonoro)**

O dispositivo tem um sistema acústico integrado. O mesmo é ativado quando se produz a medição. Pode ser ativado ou desativado no menu "Buzzer Switch".

#### **5.9.8 Restore Factory (Restaurar os valores de fábrica)**

A restauração dos valores de fábrica somente deve ser realizada em caso de emergência. Todos os ajustes e dados de calibração, assim como os valores das medições tomadas serão eliminados ao realizar esta operação. Antes proceder com esta operação é aconselhável despejar os dados mediante o software provido. Não é possível a recuperação dos dados após esta operação.

<span id="page-15-0"></span>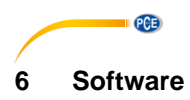

#### <span id="page-15-1"></span>**6.1 Interface**

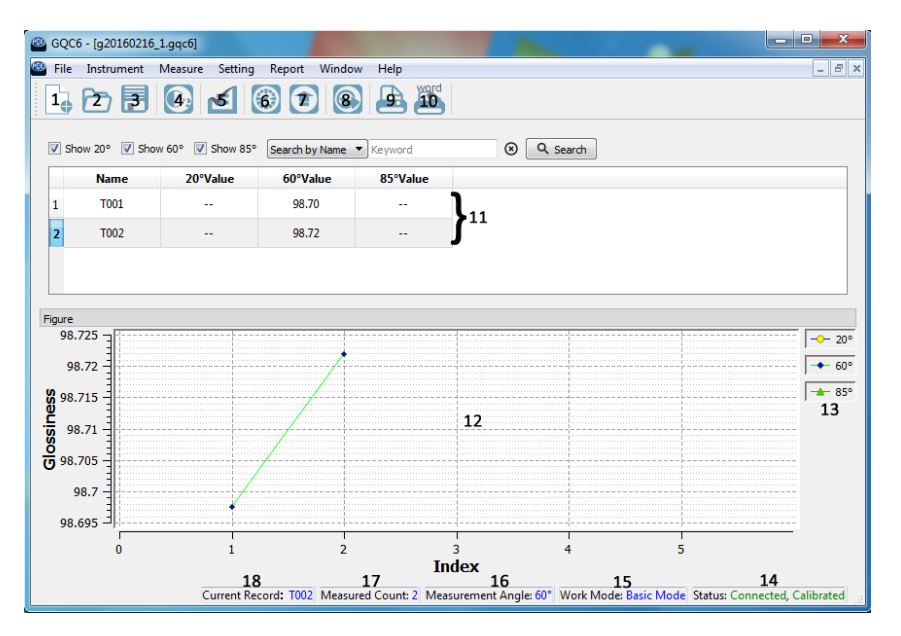

- 1. Create a new task Criar um novo arquivo
- 2. Open an existing task file Abrir o arquivo preexistente
- 
- 
- 
- 6. Calibrate the instrument Calibrar o dispositivo
- 
- 
- 9. Print report in the Imprimir relatório
- 
- 
- 
- 
- 
- 
- 
- 
- 

3. Save the current task Guardar as medições atualmente 4. Measure abertas começar uma medição 5. ManageStandard Gerenciar os valores padrão 7. Manage instrument records Gerenciar a memória do dispositivo 8. Export data to Excel Exportar arquivos como .csv a Excel 10. Print to Word Exportar arquivos a formato Word 11. Messwerte Mostrar todos os valores de medição 12. Diagramm Diagrama dos valores de medição 13. Legende Legenda do diagrama de medição 14. Status (optativo) estatus de conexão e calibração 15. Work Mode Modo/Função atual 16. Measurment Angle Geometria de medição prévia 17. Measured Count **Númerototal de medições realizadas** 18. Current Record Último valor de medição

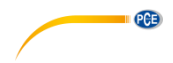

# <span id="page-16-0"></span>**6.2 File (Dados)**

No menu de dados (File), encontram-seasseguintesopções

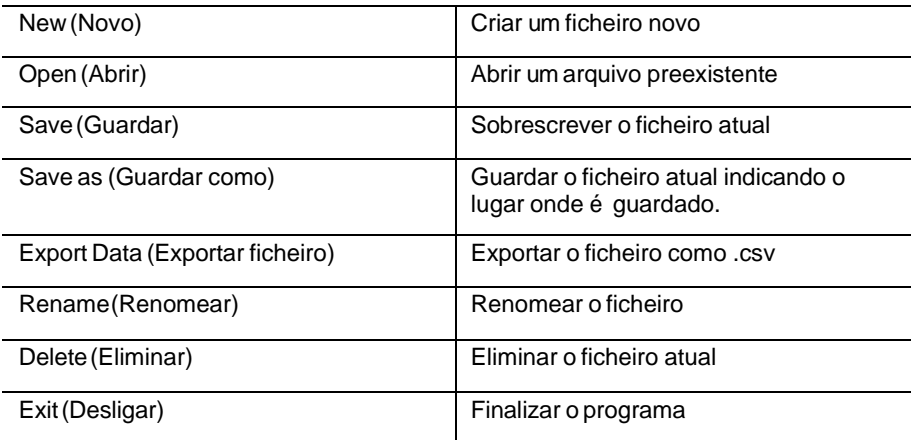

# <span id="page-16-1"></span>**6.3 Instrument (Aparelho)**

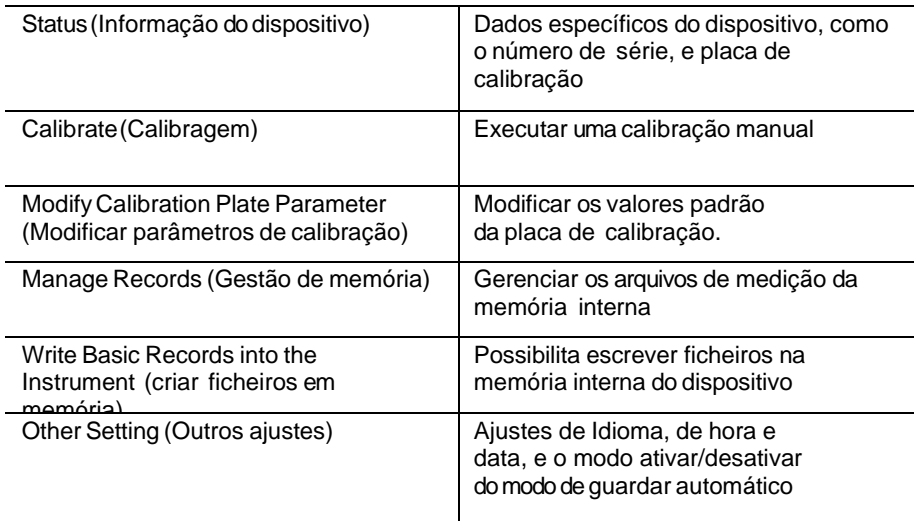

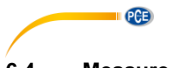

<span id="page-17-0"></span>**6.4 Measure (Medição)**

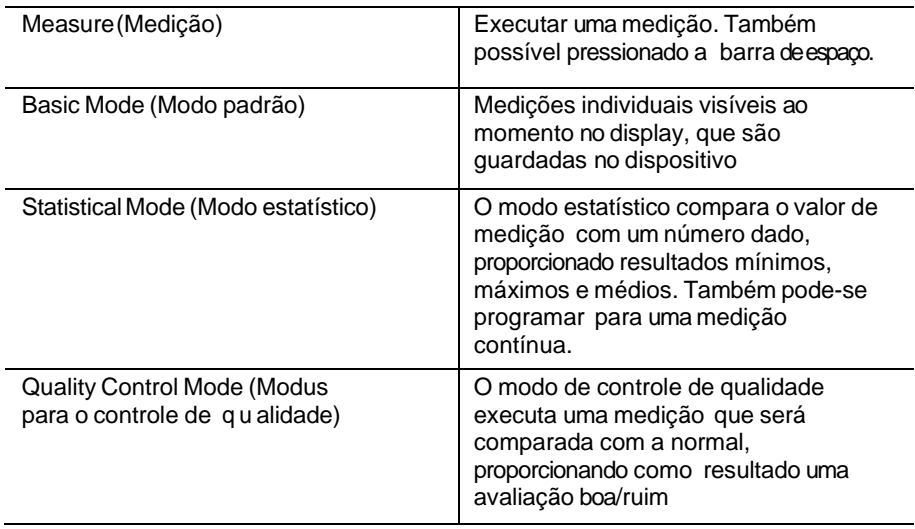

# <span id="page-17-1"></span>**6.5 Settings (Ajustes)**

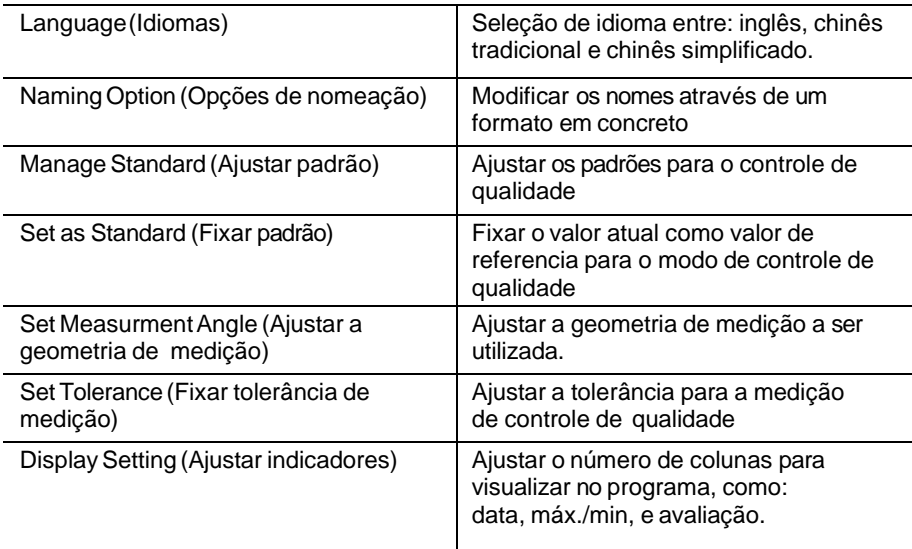

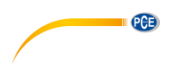

# <span id="page-18-0"></span>**6.6 Report (Relatório)**

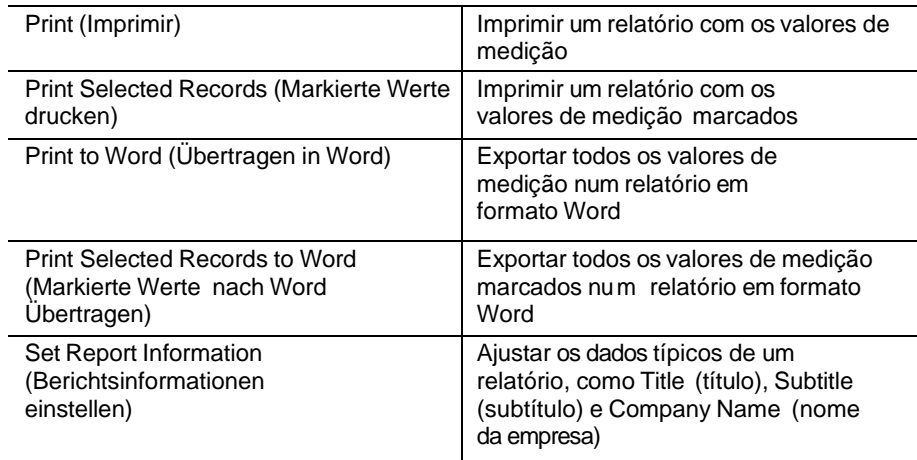

# <span id="page-18-1"></span>**6.7 Window (Janela)**

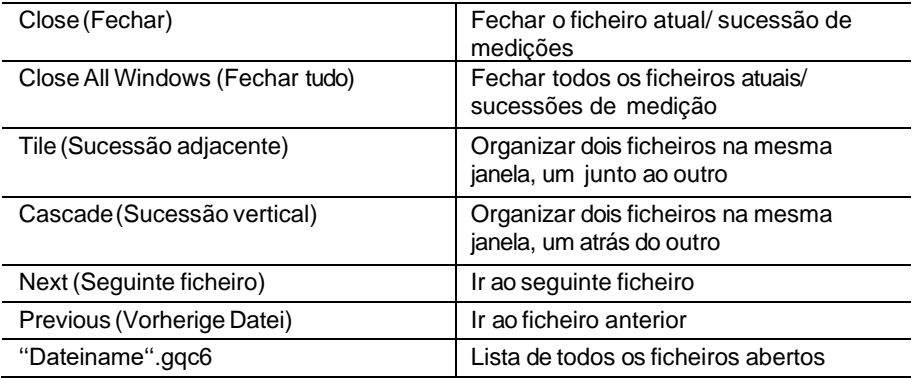

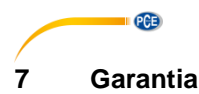

<span id="page-19-0"></span>Nossas condições de garantia são explicadas em nossos *Termos e Condições*, que podem ser encontrados aqui[: https://www.pce-instruments.com/portugues/impreso.](https://www.pce-instruments.com/portugues/impreso)

# <span id="page-19-1"></span>**8 Eliminação**

Por seus conteúdos tóxicos, as baterias não devem ser depositadas junto aos resíduos orgânicos ou domésticos. As mesmas devem ser levadas até os lugares adequados para a sua reciclagem.

Para cumprir a norma (devolução e eliminação de resíduos de aparelhos elétricos e eletrónicos) recuperamos todos nossos aparelhos do mercado. Os mesmos serão reciclados por nós ou serão eliminados segundo a lei por uma empresa de reciclagem.

### **Poderá enviar para:**

PCE Ibérica SL. C/ Mayor 53, Bajo 02500 – Tobarra (Albacete) Espanha

Poderão entregar-nos o aparelho para proceder a reciclagem do mesmo corretamente. Podemos reutilizá-lo ou entregá-lo para uma empresa de reciclagem cumprindo assim com a normativa vigente.

EEE: PT100115 P&A: PT10036

# **Informação de contato da PCE Instruments**

#### **Alemanha França Espanha**

PCE Deutschland GmbH PCE Instruments France EURL PCE Ibérica S.L.<br>
Im Langel 26 PCE Instruments Prashourg<br>
23 rue de Strashourg Im Langel 26 23, rue de Strasbourg<br>
59872 Meschede 67250 Soultz-Sous-Fo Deutschland France España Tel.: +49 (0) 2903 976 99 0 Tel. +33 (0) 972 35 37 17 Tel.: +34 967 543 548 Fax: +49 (0) 2903 976 99 29 Fax: +33 (0) 972 35 37 18 Fax: +34 967 543 542 info@pce-instruments.com info@pce-france.fr info@pce-iberica.es

#### **Estados Unidos Reino Unido Itália**

#### **Países Baixos Caracter Contractes Turquia Dinamarca Dinamarca**

Tel.: +31 (0)53 737 01 92 Türkiye info@pcebenelux.nl Tel: 0212 471 11 47 www.pce-instruments.com/dutch Faks: 0212 705 53 93

67250 Soultz-Sous-Forêts 02500 Tobarra (Albacete)

PCE Americas Inc. **PCE Instruments UK Ltd** PCE Italia s.r.l. 711 Commerce Way suite 8 Unit 11 Southpoint Business Park Via Pesciatina 878 / B-Interno 6 Jupiter / Palm Beach Ensign Way, Southampton 55010 Loc. Gragnano 33458 FL Hampshire Capannori (Lucca) USA United Kingdom, SO31 4RF Italia Tel.: +1 (561) 320-9162 Tel.: +44 (0) 2380 98703 0 Tel.: +39 0583 975 114 Fax: +1 (561) 320-9176 Fax: +44 (0) 2380 98703 9 Fax: +39 0583 974 824 info@pce-americas.com info@pce-instruments.co.uk info@pce-italia.it www.pce-instruments.com/us www.pce-instruments.com/english www.pce-instruments.com/italiano

PCE Brookhuis B.V. PCE Teknik Cihazları Ltd.Şti. PCE Instruments Denmark ApS Institutenweg 15 **Halkalı Merkez Mah.** Brik Centerpark 40 7521 PH Enschede Pehlivan Sok. No.6/C 7400 Herning Nederland 34303 Küçükçekmece - İstanbul Denmark info@pce-cihazlari.com.tr www.pce-instruments.com/turkish

www.pce-instruments.com/deutsch www.pce-instruments.com/french www.pce-instruments.com/espanol

PCE